# **TEROCK** Technical Reference - Q&A

## 1. ถาม: ในวินโดวส์ 10 เวอน์ชั่น 1511 (เริ่มต้นที่ 2 Build 10586), ในรุ่น Z170 Extreme6 และซีรีส์ Z170 Gaming K6 อาจไม่ออกจากโหมด

#### Sleep (S3) หรือเข้าสู่โหมด Hibernate (S4) อย่างถูกต้อง

 $\,$ ตอบ; โปรดเข้าไปในโซนดาวน์โหลดของทาง ASRock และอัพเดตไบออสตามขั้นตอนหรือในเวอร์ชั่นล่าสด

ถิงก์ดาวน์โหลด: http://www.asrock.com/support/download.asp

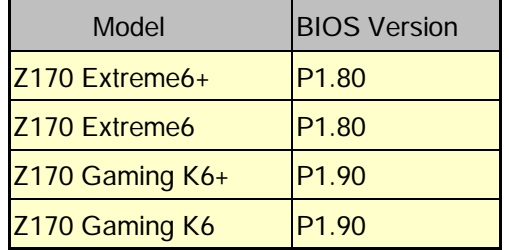

2. ถาม: เวลาที่เราใช้ระบบปฏิบัติการ 64-บิต ร่วมกับ VMware, ระบบจะมีกล่องข้อความขึ้นมา "โฮสต์นี้รองรับ Intel VT-X แต่ VT-X ถกปิดการทำงาน" ่ ตอบ: กรณาตั้งค่า "Intel Virtualization Technology" ในไบออสให้ VT-x enable

(BIOS -> Advanced -> CPU Configuration -> ตั้งค่า "Intel Virtualization Technology" ให้เป็น "Enabled")

### 3. ถาม: Beebox ของฉันเมื่อใช้งานร่วมกับการ์ดเครือข่ายไร้สาย Realtek Wireless LAN จะไม่สามารถเชื่อมต่อกับเราเตอร์ในช่องสัญญาณ 2.4GHz

ๆด้

ิ<mark>ตอบ:</mark> กรุณาอัพเดตไดรเวอร์ Realtek Wireless (v2023.23.1030.2015) จากทางเว็บไซต์ของเราจากลิงก์ที่ต่อไปนี้ :

ลิงก์ดาวน์โหลด: http://www.asrock.com/nettop/Intel/Beebox%20Series/?cat=Download

4. ถาม: ฉันเชื่อมต่อเมาส์ PS/2 เข้ากับคอนเน็คเตอร์ PS/2 บนเมนบอร์ด Intel 100 series แต่เมาส์ไม่ทำงาน

็ตอบ: กรณาเข้าไปตั้งค่า PS/2 Y-cable" to "Auto" ในไบออส

(BIOS -> Advanced -> Super IO Configuration -> ตั้งค่า "PS/2 Y-cable" ให้เป็น "Auto")

5. ถาม: ทำอย่างไรเราจะเปลี่ยนให้วินโดวส์ 10 ปิดการทำงาน จาก Hibernate (S4) มาเป็น Shutdown (S5)

 $\,$ ตอบ: กรุณาทำตามขั้นตอนต่อไปนี้ ภายใต้ระบบวินโดวส์ 10

1. เปิด [ระบบ] ในการทำงานของวินโดวส์ 10

2. เลือก [Power & sleep] และไปที่ [Additional power settings]

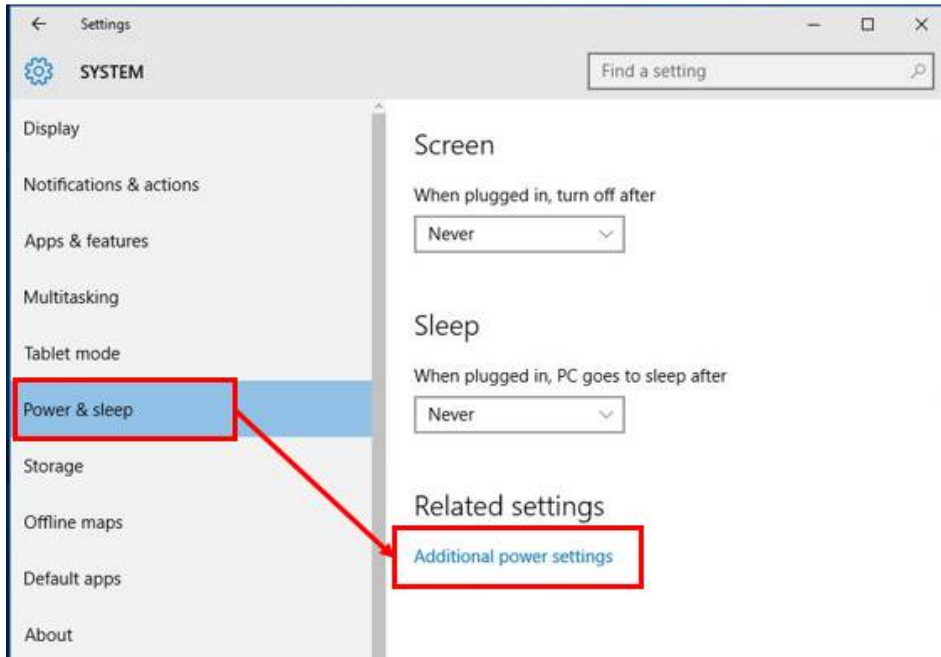

3. เลือก [Change what the power buttons do].

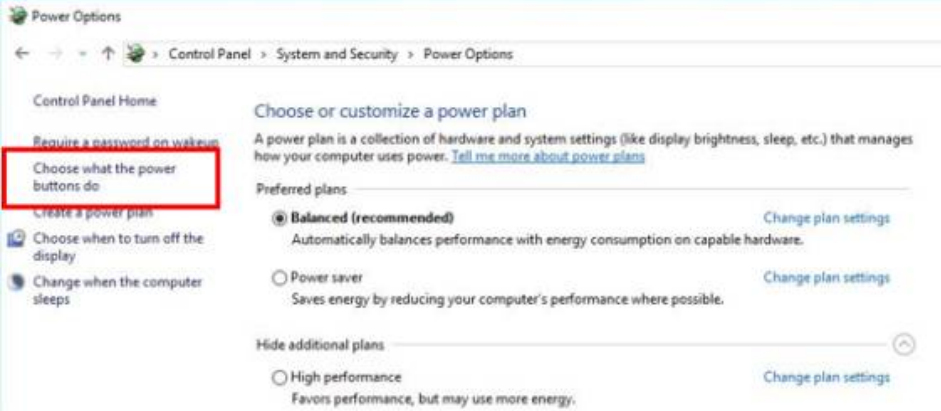

4. เลือก [Change settings that are currently unavailable].

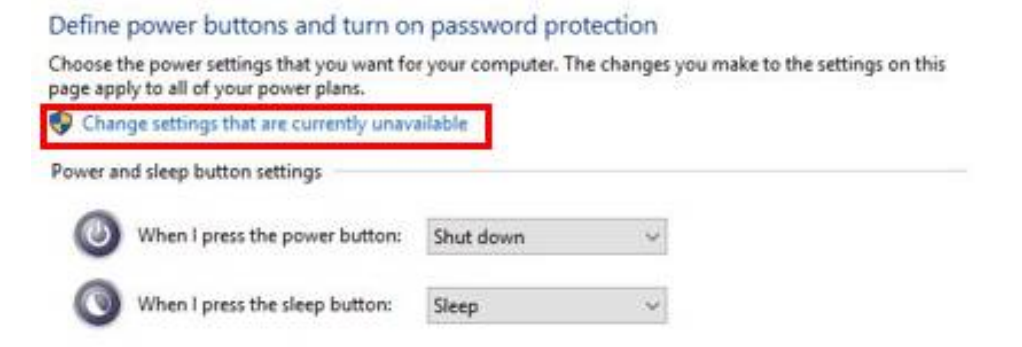

5. ยกเลิกเครื่องหมายหน้า [Turn on fast startup], จากนั้นเลือกที่ Save Change.

#### Define power buttons and turn on password protection

Choose the power settings that you want for your computer. The changes you make to the settings on this page apply to all of your power plans.

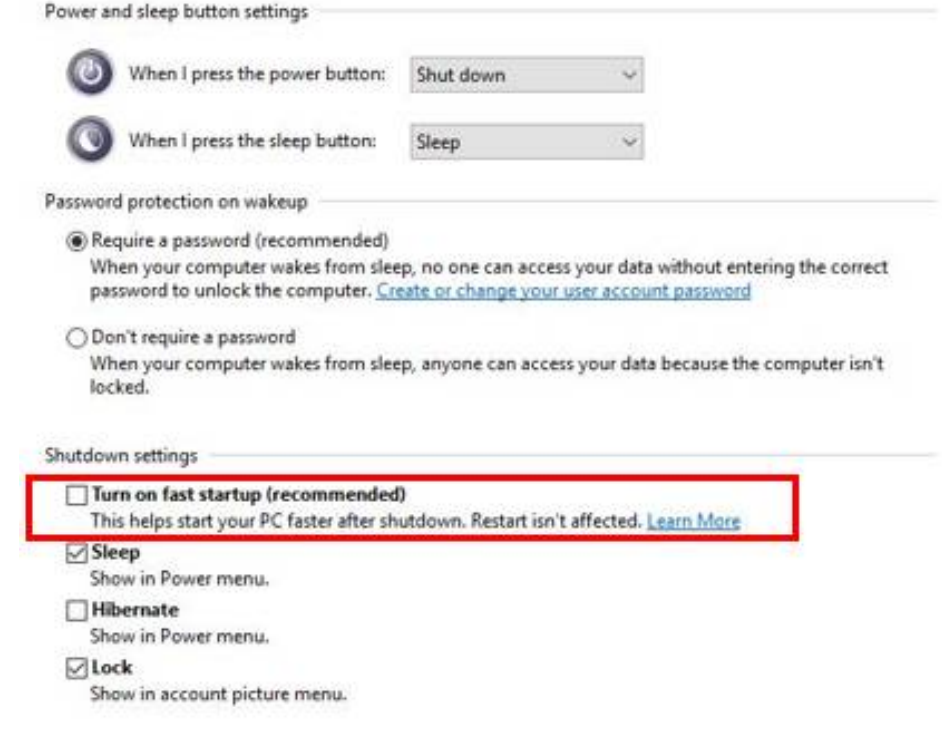

6. เลือกที่ Done.